# Honeywell

# Galant 6160EX Keypad

**User Instructions** 

Honeywell Security

## Contents

| Glossary                             | 3 |
|--------------------------------------|---|
| Introduction                         | 4 |
| Day Mode, Full Setting and Unsetting | 5 |
| Part And Night Setting               |   |
| Cancelling Alarms                    | 8 |
| Resetting After an Alarm             | 8 |
| Viewing the event log                | 9 |
| Omitting Zones From the System.      |   |
| Chime                                |   |
| Setting the Time and Date            |   |
| Adding and Removing Keyfobs.         |   |
| Adding and Removing Keytags          |   |
| Adding and Changing User Codes       |   |
| User Descriptors                     |   |
| Testing the System                   |   |
| System Indications                   |   |
| Keypad Tones                         |   |
| Hotkeys                              |   |
| Additional Information               |   |
| Zone Information                     |   |
|                                      |   |

## Glossary

The following terms will be used in this manual:

| Alarm:     | A panel detection circuit has been tripped.                                                                                                    |
|------------|----------------------------------------------------------------------------------------------------|
| Cancel:    | The action of stopping an alarm condition.                                                                                                    |
| Keyfob:    | A remote control device for setting and unsetting. Each fob will belong to a user.                                                                |
| Keytag:    | A tag or card which can be used for setting and unsetting. Each tag will belong to a user.                                                        |
| Keypad:    | The user interface device that displays system conditions and allows user control.                                                                |
| Reset:     | The action of clearing the alarm or fault condition and restoring the system to the steady state condition.                                       |
| Tamper:    | A fault condition on a detector or system module.                                                                                                 |
| User:      | Any person who accesses the system. This system can have up to 8 users (number 1 to 8).                                                           |
| User Code: | A 4 digit code used to identify a particular user to the system.                                                                                  |
| Zone:      | A unique detection circuit to which a detector is<br>connected. There are also 'internal' system zones which<br>monitor the health of the system. |

## Introduction

Your Galant panel has various system functions, which can be accessed by one of three methods:

- type a user code at a keypad
- press a button on an RF keyfob or
- present a keytag to a proximity reader.

The system can support up to 8 users. User 1 is assigned as the master user. Each user can have a user code (master user code is 1234 by default) and either a fob or a tag. Your installer will indicate which methods are available on your system.

The following diagram shows an RF keyfob:

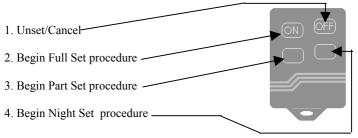

The following diagram shows a proximity card reader and keytag

Keytag presented to proximity reader to set and/or unset system.

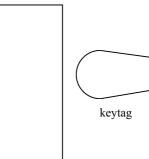

## Day Mode, Full Setting and Unsetting

Day mode is the normal mode for the system. In this state the display will be similar to that shown on the right, with the time and date.

#### Full Setting the System

#### To full set the system (keypad)

- 1. Type your User Code.
- 2. Press 1 (FULL)

A constant exit tone will sound.

The exit tone will become broken as the user passes detectors on the exit route. The exit tone will become constant, when the last detector on the exit route has been passed.

Two confirmation beeps indicate that the system has set and the screen will go Blank.

**Note:** To abort the setting procedure during the exit time, press the \* key.

#### To full set the system (keyfob)

Press the **ON** button on the keyfob. Full setting will commence as in point 2 for keypad setting.

**Note:** To abort the setting procedure during the exit time, press the **OFF** button.

#### To full set the system (keytag)

Keytags can be used to full set the system and to unset from any set state.

Hold keytag in front of LED's for 3 seconds. Full setting will commence as in point 2 for keypad setting.

**Note:** To abort the setting procedure during the exit time, hold keytag briefly in front of LED's.

Galant V2 21-01-02 09:54

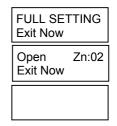

## Unsetting the System from any Set State To unset the system (keypad)

- 1. Proceed to the keypad via the approved route. A pulsed tone will indicate that the entry timer is counting down.
- 2. Type in your User Code at the keypad before the expiry of the entry time. The tones will stop and the keypad will return to the Day Mode display.

Galant V2 21-01-02 09:54

#### To unset the system (keyfob)

Press the OFF button on the keyfob. The system unsets with a double beep.

#### To unset the System (keytag)

Hold card briefly in front of keypad LED's. The system unsets with a double beep.

**Note:** If no response is obtained after 3 seconds, when presenting a card, then the card is not recognized by the system. If a triple beep is heard after holding the card, there is a fault on the system. Refer to keypad display for details.

#### **Unsetting from Part or Night Set**

Unsetting from Part set and Night set conditions is identical to unsetting from a Full set.

## **Part And Night Setting**

It is possible to set the system but leave certain detectors switched off. This is useful, for example, at night while the bedrooms are occupied, or when leaving pets within the premises. Your installer can set up these detectors.

To Part set the system, proceed exactly as for Full setting except instead of pressing 1(Full):

Press 2 (PART) to Part set OR Press 3 (Night) to Night set

The keypad tones may be silenced during Part or Night setting as agreed with your installer.

Two confirmation beeps indicate that the system has set and the screen will go Blank.

21-01-02 09:54

PART SETTING Exit Now

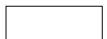

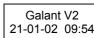

## **Cancelling Alarms**

If an alarm activation is in progress, whether the system is set or unset, proceed directly to the keypad and type in your User Code. This will cancel the alarm condition and the display will show the source of the alarm. Typically, this will be the detection zone that caused the alarm condition.

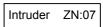

| RF SUP. | ZN:14 |
|---------|-------|
|---------|-------|

Please see the table at the end of this manual for a full list of alarm and fault condition displays.

If the system is set and in alarm, the alarm can be cancelled using a keyfob or keytag, by unsetting in the normal manner.

## **Resetting After an Alarm**

After an alarm has been cancelled and displayed, it must be reset. This is typically done by typing your User Code again. The display will return to the Day Mode display.

If the alarm message remains on the display, it may be that the alarm condition has not been cleared. Check the source and type your User Code again.

#### **Installer Resets**

Under certain conditions, it may not be possible to reset the alarm panel by typing your User Code.

If you see this display, an installer reset is required. Please contact your installer.

1. If you see this display, an 'Anti-Code' is required from the monitoring station. Phone the Station quoting the number on your keypad display.

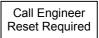

Call Engineer Quote 12345

## Viewing the Event Log

The Galant alarm panel has an Event Log history that records every event which occurs on the system. This includes setting, unsetting, alarm activations and fault conditions. To view the event log:

- 1. Type in your User Code.
- 2. Press the # key then 0 (LOG).
- 3. The display will show the most recent event on the system.

08:30 10/01/03 Unset User 03

4. You can scroll backwards and forwards through the log as follows:

Key 1= Scroll Back one event. Key 3= Scroll Forwards one event. Key 4= Scroll Backwards 10 events. Key 6= Scroll Forwards 10 events.

Pressing the # Key at any point can show additional information, such as zone description, on the bottom line of the display.

Pressing the \* key escapes from the event log and returns to the Day Mode display.

The event log display has the following format:

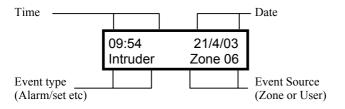

## **Omitting Zones From the System.**

To allow flexibility, you can temporarily disable individual detection zones. This is called 'Omitting'. Once a zone is omitted, it will be disabled for the duration of the next set period. When the panel is next unset, the zone will be enabled again.

To Omit any zone:

- 1. Type in your User Code.
- 2. Press 6 (OMIT).
- 3. Type the zone number to be omitted. Each zone number is a double digit (e.g. 03 or 14). The display will show the zone.
- 4. Repeat step 3 for any other zone if needed.
- 5. Press the \* key to finish or wait 5 seconds.

The system can now be set in the normal way.

#### **Clearing Omitted zones (Un-omit)**

To un-omit zones and return to normal operation:

- 1. Type in your User Code.
- 2. Press 6 (OMIT).
- 3. Press the \* key.

When you hear the two confirmation beeps, all zones will be reenabled.

Omitted ZN:03 Zone 3

## Chime

The Chime function allows you to set up a zone to cause a chime tone to activate on the internal sounder and keypad, every time a particular zone is opened. This is particularly useful to warn if a door has been opened.

To set up a zone for Chime:

- 1. Type in your User Code.
- 2. Press 9 (CHIME).
- 3. Type in the zone number for the zone to be set up for chime. Each zone is a double digit (e.g. 03 or 14).
- 4. Repeat step 3 for any other zones.
- 5. Press the \* key to finish. The display will Show that the Chime function is activated.

To disable the Chime function:

- 1. Type in your User Code.
- 2. Press 9 (CHIME)
- 3. Press the \* key.

## Setting the Time and Date

The system contains a clock which, is used to mark every event recorded in the event log. This can be set, if required, as follows:

- 1. Type in the Master Code
- 2. Press # then 7.
- 3. Type in the time and date in the following order with 2 digits each for day, month, year, hours and minutes. (24 hr format.)

Chime

Download from Www.Somanuals.com/1 All Manuals Search And Download.

00-00-00 00 : 00 dd-mm-yy hh:mm

01-06-02 14 : 55 dd-mm-yy hh:mm

## Adding and Removing Keyfobs.

The Keyfobs used on this system employ high security KEELOQ<sup>™</sup> Rolling Code Encryption to make them virtually impossible to duplicate.

## Adding Keyfobs

With the system in DAY mode at the keypad:

- 1. Enter master user code, 8 (CODE), and user number (1-8).
- 2. Wait for double beep. Display says awaiting fob.
- 3. Press all four buttons on the fob (receiver may beep at this point), then release buttons (on the 6160RF and 6128RF keypads, the fob serial number will be displayed).
- 4. Press any three buttons on the fob until a double beep is heard, then release buttons).
- 5. Press and release any single button on the fob. A moment later a double beep is heard.

The fob is now added to the system.

Note: If at any time a triple beep is heard, the procedure has failed.

#### **Removing Keyfobs**

Any keyfob can be removed from the system as follows:

- 1. Enter master user code, 8 (CODE), and user number (1-8).
- 2. Wait a couple of seconds for a double beep.
- 3. Press \*. A double beep confirms deletion.

## **Adding and Removing Keytags**

#### Adding Keytags

With the system in DAY mode at the keypad:

- 1. Enter master user code, 8 (CODE), and user number (1-8).
- 2. Wait for double beep. Display says awaiting fob.
- 3. Hold card in front of LED's to add it in.
- 4. Wait for double beep then remove card.
- 5. Ignore request to press a button (this is for RF fobs).

6. After second double beep the card has been added successfully.

**Note:** If at any time a triple bleep is heard, the learn procedure has failed.

#### **Removing Keytags**

Any keytag can be removed from the system as follows:

- 1. Enter master user code, 8 (CODE), and user number (1-8).
- 2. Wait a couple of seconds for a double beep.
- 3. Press \*. A double beep confirms deletion.

## **Adding and Changing User Codes**

The system can support up to 8 User Codes. User number 1 is the Master Code. Users 2 to 8 are normal User Codes. The Master Code can alter the 4-digit code for itself and other User Codes, and add new User Codes. Normal Users can only change their own code.

#### To change or add a user code:

- 1. Enter master user code or the user code to be deleted
- 2. Press 8 (CODE).
- 3. Press the user number that you want to program (1 to 8).
- 4. Enter the new 4-digit code. A double beep confirms the code change.

#### To delete a user code:

- 1. Type in the master user code or the User Code to be deleted.
- 2. Press 8 (CODE).
- 3. Press the user number to be deleted (2 to 8).
- 4. Press \*. A double beep confirms deletion.

Note: The Master Code cannot be deleted.

#### **Duress Code**

The Installer can enable user 8 as a Duress code. If this is has been enabled, the User 8 Code can set and unset the system normally. This only difference is that a Duress signal will be transmitted to the monitoring station each time that it is entered. No audible or visible indication will be given.

## **User Descriptors**

Each user code on the system can have a 6-character tag assigned. This tag or descriptor makes it easy to identify users who accessed the system when viewing the event log.

User descriptors are entered in a similar way to entering SMS text messages on mobile phones. To change the descriptor for a particular user,

- 1. Type the Master code.
- 2. Press the # key then 8 (Code)
- 3. Press the user number (1-8)
- 4. The current descriptor is now shown.
- 5. To edit the descriptor, the following buttons are used

| Key | Output                                   |  |
|-----|------------------------------------------|--|
| #   | Delete the last character.               |  |
| 1   | 1,&,dash,@,`,/,(,),full stop, comma, #,* |  |
| 2   | A,B,C,2,a,b,c,Ä,Å,Æ,ä,å                  |  |
| 3   | D,E,F,3,d,e,f                            |  |
| 4   | G,H,I,4,g,h,i                            |  |
| 5   | J,K,L,5,j,k,l                            |  |
| 6   | M,N,O,6,m,n,o,Ö,ö                        |  |
| 7   | P,Q,R,S,7,p,q,r,s,t                      |  |
| 8   | T,U,V,8,t,u,v,∞,∫                        |  |
| 9   | W, X,Y,Z,9.w,x,y,z                       |  |
| 0   | SPACE or 0                               |  |
| *   | Save descriptor and exit                 |  |

Pressing a number button repeatedly will cycle around the characters assigned to it. A three-second pause saves the character and moves onto the next one.

The  $\star$  button saves the descriptor and exits back to Day Mode.

## **Testing the System**

A test function is available which allows a user to manually test the sensors and alarm sounders on the system. This test is carried out as follows:

From normal Day mode;

- 1. Type in the user code.
- 2. Press 5 (Test)
- 3. The system will ring the outside bells for 5 seconds and switch on the strobe light. The strobe light will stay on for the duration of the test.
- 4. When the bells switch off the system enters walk test mode to allow testing of the sensors.
- 5. Activate each detector in turn. As each detector is activated, the keypads will beep twice and the zone number will be shown on the display. When several detectors have been activated, the display will scroll through all the activated zone numbers.
- 6. After activating all the detectors, check to make sure all the corresponding zone numbers are displayed.
- 7. To end the test, type in the user code again. The strobe light will switch off.

**Note:** The Test mode will not operate if there is a fault condition present.

## **System Indications**

In addition to the displays shown previously, the following fault displays may appear on the keypad. If the fault cannot be rectified, please contact your installer, explaining the exact detail on the display.

| Keypad Display | Meaning                                                                                                    |
|----------------|----------------------------------------------------------------------------------------------------|
| Tamper ZN:xx   | A tamper fault has occurred on the zone shown.                                                                                                    |
| Line Fail      | The telephone line has a fault.                                                                                                    |
| Comms Fail     | The system cannot communicate with the monitoring station via the phone line.                                                                      |
| NO AC          | The mains electrical supply has gone down.                                                                                                    |
| Batt Low/Fail  | The back-up battery is not serviceable.                                                                                                    |
| Keypad Lockout | 5 wrong codes have been entered. The keypads will<br>lockout for 10 minutes. Do not touch the keypad<br>during this time, as this extens the time. |
| RF Supervision | The system has lost the signal from a radio detector.                                                                                              |
| RF Low Batt    | The battery on the radio detector on the zone number<br>shown has gone low. Contact your installer to have<br>this replaced.                       |
| Call Engineer  | Contact your installer to have the system checked.                                                                                                 |
| Fire           | Fire alarm is in progress.                                                                                                    |
| Panic          | Panic alarm is in progress.                                                                                                    |
| Assistance     | The Assistance Hotkey has been pressed.                                                                                                    |

#### **Keypad Tones**

| Continuous Tone on setting Exit timer running |                               |
|-----------------------------------------------|-------------------------------|
| Dual tone – other times                       | Alarm/Fault Condition         |
| Rapid Pulsing                                 | Zone is open during exit time |
| Long interrupted tone                         | Entry timer counting down     |
| Long Pulsed Tone                              | Fire Alarm                    |

## Hotkeys

Hotkeys are key combinations on the keypad that can cause an instant alarm condition. Both keys must be pressed simultaneously to activate the alarm. Hotkeys can be enabled or disabled by your installer. The following Hotkey functions are available:

| Function    | Button Combination |  |  |
|-------------|--------------------|--|--|
| Panic Alarm | # + *              |  |  |
| Assistance  | 1 + *              |  |  |
| Fire        | 3 + #              |  |  |

## **Additional Information**

#### **System Settings**

| Entry time delay | : |          |
|------------------|---|----------|
| Exit time delay  | : |          |
| Hotkeys enabled  | : | Yes / No |

#### Alarm Company Contact details

Company Name : Daytime Phone : Emergency phone : Monitoring Station : Account Number :

## **Zone Information**

| Zone | Location | Full | Part | Night |
|------|----------|------|------|-------|
| 1    |          |      |      |       |
| 2    |          |      |      |       |
| 3    |          |      |      |       |
| 4    |          |      |      |       |
| 5    |          |      |      |       |
| 6    |          |      |      |       |
| 7    |          |      |      |       |
| 8    |          |      |      |       |
| 9    |          |      |      |       |
| 10   |          |      |      |       |
| 11   |          |      |      |       |
| 12   |          |      |      |       |

#### IU1-1233 Rev 1.3

Free Manuals Download Website <u>http://myh66.com</u> <u>http://usermanuals.us</u> <u>http://www.somanuals.com</u> <u>http://www.4manuals.cc</u> <u>http://www.4manuals.cc</u> <u>http://www.4manuals.cc</u> <u>http://www.4manuals.com</u> <u>http://www.404manual.com</u> <u>http://www.luxmanual.com</u> <u>http://aubethermostatmanual.com</u> Golf course search by state

http://golfingnear.com Email search by domain

http://emailbydomain.com Auto manuals search

http://auto.somanuals.com TV manuals search

http://tv.somanuals.com